## SIEMENS

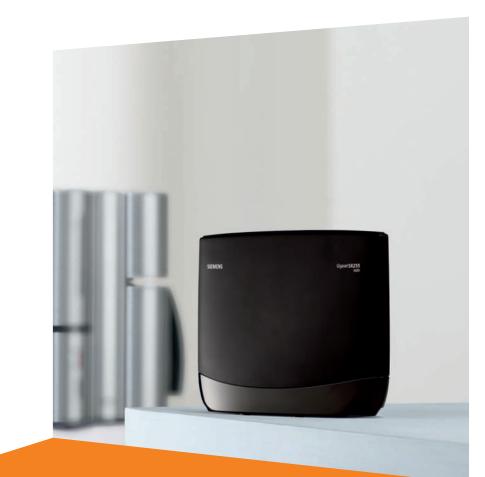

Issued by Gigaset Communications GmbH Schlavenhorst 66, D-46395 Bocholt Gigaset Communications GmbH is a trademark licensee of Siemens AG

© Gigaset Communications GmbH 2008 All rights reserved. Subject to availability. Rights of modifications reserved.

www.gigaset.com

# Gigaset SX255isdn

# Gigaset

## Overview of the base station

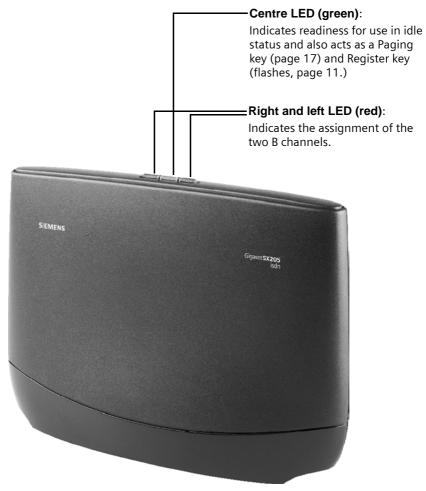

## \_Contents

| Overview of the base station                                                                                             |                      |
|----------------------------------------------------------------------------------------------------|----------------------|
| Safety precautions                                                                                                    | . 3                  |
| Getting started                                                                                                    | . 4                  |
| Pack contents<br>Notes on installation<br>Use as desktop unit<br>Mounting the base as a wall unit<br>Connecting the base | 4<br>4<br>5<br>5     |
| Connecting auxiliary equipment<br>Setting and operating the base<br>Registering handsets<br>De-registering handsets      | 7<br>8<br>.11<br>.17 |
| Locating a handset (paging)                                                                                              |                      |
| The quick way into the world of ISDN                                                                                     | 18                   |
| Answering machine                                                                                                    | 19                   |
| Operation using a registered handset<br>Remote control of answering machines                                             | . 19<br>. 21         |
| Connecting devices                                                                                                    | 25                   |
| Connecting cord-based analogue devices                                                                                   | . 28<br>. 29         |
| Connecting PC via USB                                                                                                    |                      |
| Operation of entrance telephone                                                                                          |                      |
| Connecting entrance telephones                                                                                           |                      |
|                                                                                                    |                      |
| Care                                                                                                    | . 33<br>. 34         |
| Service (Customer Care)<br>Guarantee Certificate United Kingdom<br>Guarantee Certificate Ireland<br>Specifications       | . 36<br>. 37         |
| Accessories                                                                                                    | 39                   |
| ISDN glossary                                                                                                    | 42                   |
| Index                                                                                                    | 50                   |

## Safety precautions \land

| , | • | Read the safety precautions and the operating instructions before use.                                  |
|---|---|----------------------------------------------------------------------------------------------------|
| é | • | Explain their contents to your children, and the potential hazards associated with using the telephone. |

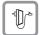

Use **only the power unit supplied**, as indicated on the underside of the base station.

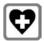

The operation of medical appliances may be affected. Be aware of the technical conditions within the particular environment (e. g. doctor's practice).

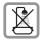

Do not install the base in bathrooms or shower rooms (see page 6 and page 33). The handset and base are not watertight.

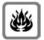

Do not use the phone in environments subject to explosion hazard (e .g. auto paint shops).

|--|--|

If you give your Gigaset to someone else, make sure you also give them the operating instructions.

| ſ | ¥  | ٦ |
|---|----|---|
| L | Xà | L |
| L |    |   |

Dispose of the batteries and phone in accordance with environmental regulations.

| ; | ٠ | Please note that only terminals that are operated inhouse (inside buil-<br>dings) may be connected to the analogue TAE connections. |
|---|---|----------------------------------------------------------------------------------------------------|
| l | • | Not all of the functions described in these operating instructions are available in all countries.                                  |

## **Getting started**

## Pack contents

- 1 base
- 1 power supply cord with power unit
- 1 ISDN connection cable
- 1 USB cable
- 1 wall holder
- Operating instructions

## Notes on installation

- The installation location must have a 220/230V~ mains outlet and an ISDN telephone connection.
- For optimum radio reception, you should install the base at a central point wherever possible.
- The installation location should not be in the immediate vicinity of other equipment, e. g. hi-fi, television, office or microwave equipment, in order to prevent mutual interference. Minimum distance (including to base power unit): 1.5 metres.

In case of picture and sound interference on satellite reception equipment, please contact your retailer to have your satellite reception system checked for a lack of screening.

- Avoid direct contact with sources of heat (e.g. radiators).
- Do not expose the base to direct sunlight.
- The base can also be wall mounted, using the wall holder included in the pack.
- If you are not using wall mounting, install the base on a level, non-slip surface. The feet of the device do not normally leave any marks on the installation surface. However, in view of the variety of paints and polishes available, it cannot be ruled out, that contact may cause marks on the installation surface.
- The range between the base and the handsets is up to 300 m in the open air. Inside buildings, ranges of up to 50 m can be achieved.

## Use as desktop unit

Your telephone can be used as a space-saving desktop unit. Before connecting the base, please read the notes on installation (page 3, page 4).

## Mounting the base as a wall unit

Before mounting the base, please read the notes on installation (page 3, page 4).

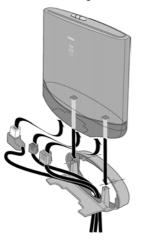

- 1. Drill two holes (Ø 5 mm) 80 mm apart next to one another in the wall.
- 2. Use appropriate rawlplugs.
- 3. Screw in two round screws (Ø 4 mm).
- 4. Before attaching the wall holder and tightening the screws, place the connection cable through the holder from the back to the front. Ensure that the connection cable lies freely in the back recess.
- 5. Now plug the connection cable into the base (see Connecting the base).
- 6. Using slight vertical pressure from the top centre, press the base onto the retaining catches on the wall holder.

## **Getting started**

## Connecting the base

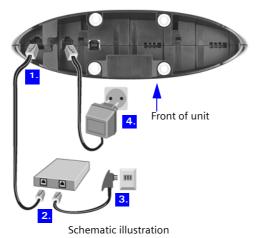

1. E-S<sub>0</sub> jack: Insert ISDN connection cable until connector clicks into place.

- 2. Insert ISDN connection cable into ISDN connection until connector clicks into place.
- 3. For NTBA with self-mounting, plug in the cable between the NTBA and the TAE (old telephone outlet) or Mini-Western connector until both connectors click into place.
- 4. If jack: Plug in the power supply cord, until the connector clicks into place and plug into the mains outlet.

| <ul> <li>Use only the power unit supplied, as indicated on the underside of the base station.</li> </ul> |  |
|----------------------------------------------------------------------------------------------------|--|
|----------------------------------------------------------------------------------------------------|--|

|   | Power failure:                                                                                                    |  |
|---|----------------------------------------------------------------------------------------------------|--|
| i | Your base and the handsets registered on it, as well as wire-based termi-<br>nals <b>cannot</b> operate in case of power failure. However, all the settings<br>and stored information (messages, phonebook entries etc.) are retained<br>indefinitely. |  |

## **Connecting auxiliary equipment**

You can connect the following auxiliary equipment to your base:

- up to eight wireless devices (handsets see page 11, Gigaset data modules see page 30, Gigaset Repeater see page 30)
- up to two analogue, wire-based devices (e. g. telephone, answering machine, fax machine, entrance telephone – see page 25)
- a PC via USB port (USB V1.1 see page 30)
   Insert the USB cable into the base station, but do not connect it to the PC yet.
   Only attach the USB cable to the PC when prompted to do so by the PC program talk&surf wizard.

#### **Connection in Germany**

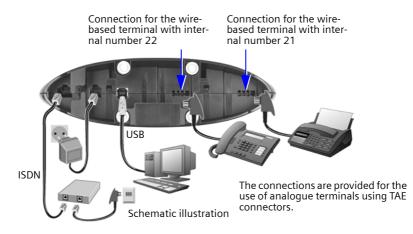

#### Connection in other countries

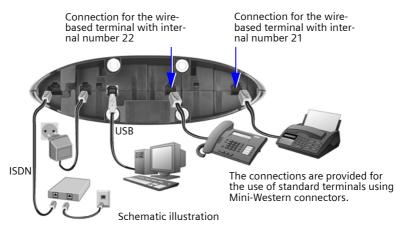

## Setting and operating the base

## Preparing the base for use and making settings

In order to be able to use your base, certain settings are required, e. g. the ISDN phone number (MSN). To do this, you need a handset or a PC. More details can be found in the operating instructions for your handset or your PC software.

If you have an S44, S1 or SL1 added-feature handset, a Getting started wizard is available to assist you in making the settings. More details can be found in the operating instructions for your added-feature handset.

## Operating the base from a handset

Operating instructions are enclosed for the S44 handset. You will find operating instructions for other handsets on the enclosed CD-ROM or on the Internet at www.gigaset.com

Using **"Assigning an MSN a ringer melody"** as an example, you are shown below how to operate the base station with the following handsets:

- ♦ S44,
- S1 and SL1,
- ♦ C34,
- ◆ C1, C2 and C32.

You will find the meaning of the symbols used and information about operating your handset in the relevant operating instructions.

#### Operating the base from an S44 handset

The central operator control on the S44 handset is a control key 0 which has four direction arrows with the associated symbols. Pressing the various icons (up, down, right, or left) opens a different function. The side you have to press is shown by a black triangle in the operating instructions, e. g.: 0 key for right = open menu.

Example: "Assigning an MSN a ringer melody"

|                     | Open the menu.                                                                        |
|---------------------|---------------------------------------------------------------------------------------|
| G CK                | Select the menu item and confirm.                                                     |
| Base OK             | Select the menu item and confirm.                                                     |
| Settings OK         | Select the menu item and confirm.                                                     |
| ок                  | If necessary, enter the system PIN of the base (the default is 0000) and confirm.     |
| ISDN settings OK    | Select the menu item and confirm.                                                     |
| Set up MSN OK       | Select the menu item and confirm.                                                     |
| MSN1:               | Select MSN, e. g. <b>MSN1: Anna</b> .                                                 |
|                     | Open the submenu.                                                                     |
| Ringer melody OK    | Select the menu item and confirm.                                                     |
| Ringer melody: 5 OK | Select melody (1 – 10, Device ringer) and confirm,<br>e. g. <b>Ringer melody: 5</b> . |

#### Operating the base from an S1 or SL1 handset

The central operator control on the S1 and SL1 handsets is a control key , which has four black direction arrows with the associated symbols. Pressing the various icons (up, down, right, or left) opens a different function. The side you have to press is shown by a black triangle in the operating instructions, e. g.: key for right = open menu. Example: "Assigning an MSN a ringer melody"

|                     | Open the menu.                                                                    |
|---------------------|-----------------------------------------------------------------------------------|
| Set base OK         | Select the menu item and confirm.                                                 |
| Settings OK         | Select the menu item and confirm.                                                 |
| ОК                  | If necessary, enter the system PIN of the base (the default is 0000) and confirm. |
| ISDN settings OK    | Select the menu item and confirm.                                                 |
| Set up MSN OK       | Select the menu item and confirm.                                                 |
| MSN1:               | Select MSN, e. g. <b>MSN1: Anna</b> .                                             |
|                     | Open the submenu.                                                                 |
| Ringer Melody: OK   | Select the menu item and confirm.                                                 |
| Ringer Melody: 5 OK | Select melody and confirm, e. g. Ringer Melody: 5.                                |

#### Operating the base from a C34 handset

The central operator control on the C34 handset is a control key () which, among other things, has a triangle on the top and bottom and a spot on the left and right. Pressing the various icons (up, down, right, or left) opens a different function. The side you have to press is shown by a black triangle in the operating instructions. Example: () for "press the top of the control key".

Example: "Assigning an MSN a ringer melody".

|                  |    | Open the menu.                                                                    |
|------------------|----|-----------------------------------------------------------------------------------|
| Settings         | ОК | Select the menu item and confirm.                                                 |
| Base             | ОК | Select the menu item and confirm.                                                 |
| Settings         | ОК | Select the menu item and confirm.                                                 |
| ОК               |    | If necessary, enter the system PIN of the base (the default is 0000) and confirm. |
| ISDN settings    | OK | Select the menu item and confirm.                                                 |
| Set up MSN       | ОК | Select the menu item and confirm.                                                 |
| MSN1:            |    | Select MSN, e. g. <b>MSN1: Anna</b> .                                             |
|                  |    | Open the submenu.                                                                 |
| Ringer melody    | OK | Select the menu item and confirm.                                                 |
| Ringer melody: 5 | OK | Select melody and confirm, e.g. Ringer melody: 5.                                 |

## **Getting started**

#### Operating the base from a C1, C2 or C32 handset

The **C1**, **C2** and **C32** handsets each have a rocker key, which has two functions. On the Gigaset C1, the upper half of the rocker key has the function of the Talk key  $\mathcal{C}$ , the lower half the Phonebook key  $\mathbb{Q}$ .

On the Gigaset C2 and C32, the upper half of the rocker key has the function of the Talk key C, the lower half the Handsfree key A.

Example: "Assigning an MSN a ringer melody"

|    | Open the menu.                                                                    |
|----|-----------------------------------------------------------------------------------|
| ок | Select the menu item and confirm.                                                 |
| ок | Select the menu item and confirm.                                                 |
|    | If necessary, enter the system PIN of the base (the default is 0000) and confirm. |
| ок | Select the menu item and confirm.                                                 |
| ок | Select the menu item and confirm.                                                 |
|    | Select MSN, e. g. <b>MSN1: Anna</b> .                                             |
|    | Open the submenu.                                                                 |
| ок | Select melody and confirm,<br>e. g. <b>Ringer melody: 5</b> (✓ = set).            |
|    | Select MSN, e. g. <b>MSN1: Anna</b> .                                             |
|    | ОК<br>ОК<br>ОК                                                                    |

## **Registering handsets**

You can register a maximum of eight wireless devices on your base (including Gigaset data modules (page 30) and Gigaset Repeater (page 30)). The internal numbers 11-18 are set aside for this purpose. Wire-based analogue devices do not have to be registered (page 25).

If the internal numbers **Int.11** to **Int.18** on your telephone have already been assigned, please de-register another handset you no longer require before registering a new one (see handset operating instructions).

If necessary, keep the handset operating instructions to hand with their description of the registration process.

You must initiate handset registration on the handset and on the base.

#### 1. On the base

Press the Register/Paging key on the base for about 3 seconds. This starts the registration. The base is ready for registering for 60 seconds.

Press the lit Register/Paging key

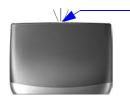

2. On the handset (within 30 sec.)

Register your handset (see handset operating instructions).

| <i>l</i> been exceeded, repeat the process. | i | If the handset cancels base paging, e.g. because the registration time has been exceeded, repeat the process. |
|---------------------------------------------|---|----------------------------------------------------------------------------------------------------|
|---------------------------------------------|---|----------------------------------------------------------------------------------------------------|

### **Getting started**

## Manually registering a Gigaset S44 handset

|                                 | Open the menu.                                                                                                    |  |  |
|---------------------------------|----------------------------------------------------------------------------------------------------|--|--|
| K CK                            | Select the menu item and confirm.                                                                                                    |  |  |
| Handset OK                      | Select the menu item and confirm.                                                                                                    |  |  |
| Register H/Set OK               | Select the menu item and confirm.                                                                                                    |  |  |
| Base 1 OK                       | Select base (1-4) and confirm, e. g. Base 1.                                                                                                    |  |  |
| ок                              | Enter the system PIN of the base (the default is 0000)<br>and confirm. The display shows <b>Regstr.Procedure</b><br>and the name of the base flashes, e. g. <b>Base 1</b> . |  |  |
|                                 | Press lit Register key on the base for approx.<br>4 seconds (page 11); the key flashes. The base is<br>ready for registering only when the key is flashing.                 |  |  |
| (intersection) INT11: Int.11 OK | Select internal number and confirm, e. g. <b>INT11: Int.11</b> .                                                                                                    |  |  |

After registration the handset reverts to idle status. The handset's internal number is shown in the display, e. g. **Int.11**.

## Manually registering a Gigaset S1 / SL1 handset

|                                 | Open the menu.                                                                                                    |  |  |
|---------------------------------|----------------------------------------------------------------------------------------------------|--|--|
|                                 | •                                                                                                    |  |  |
| Settings OK                     | Select the menu item and confirm.                                                                                                    |  |  |
| Register H/Set OK               | Select the menu item and confirm.                                                                                                    |  |  |
| Base OK                         | Select base (1-4) and confirm, e. g. Base 1.                                                                                                    |  |  |
| OK                              | Enter the system PIN of the base (factory setting: 0000) and confirm. The display shows <b>Regstr.Pro-cedure</b> and the name of the base flashes, e. g. <b>Base 1</b> . |  |  |
|                                 | Press lit Register key on the base for approx.<br>4 seconds (page 11); the key flashes. The base is<br>only ready for registering while the key is flashing.             |  |  |
| (intersection) INT11: Int.11 OK | Select internal number and confirm, e. g. <b>INT11: Int.11</b> .                                                                                                    |  |  |

After registration the handset reverts to idle status. The handset's internal number is shown in the display, e. g. **Int.11**.

## Manually registering a C34 handset

|                                 | Open the menu.                                                                                                    |  |  |
|---------------------------------|----------------------------------------------------------------------------------------------------|--|--|
| Handset Settings OK             | Select the menu item and confirm.                                                                                                    |  |  |
| Handset OK                      | Select the menu item and confirm.                                                                                                    |  |  |
| Register Handset OK             | Select the menu item and confirm.                                                                                                    |  |  |
| ок                              | Enter the system PIN of the base (the default is 0000)<br>and confirm. The display shows <b>Regstr.Procedure</b><br>and the name of the base flashes, e. g. <b>Base 1</b> . |  |  |
|                                 | Press lit Register key on the base for approx.<br>4 seconds (page 11); the key flashes. The base is<br>ready for registering only when the key is flashing.                 |  |  |
| (intersection) INT11: Int.11 OK | Select internal number and confirm, e. g. <b>INT11: Int.11</b> .                                                                                                    |  |  |

After registration the handset reverts to idle status. The handset's internal number is shown in the display, e. g. **Int.11**.

| r                                                                                                    |    |                                                                                                    |  |  |  |
|----------------------------------------------------------------------------------------------------|----|----------------------------------------------------------------------------------------------------|--|--|--|
| MENU                                                                                                    |    | Open the menu.                                                                                                    |  |  |  |
| Handset Settings                                                                                                    | ок | Select the menu item and confirm.                                                                                                    |  |  |  |
| Register Handset                                                                                                    | ок | Select the menu item and confirm.                                                                                                    |  |  |  |
| Base 1                                                                                                    | ок | Select base (1-4) and confirm, e. g. Base 1.                                                                                                    |  |  |  |
| Марак Страната и Страната и Стран |    | Enter the system PIN of the base (factory setting: 0000) and confirm. The display shows <b>Registering</b> and the name of the base flashes, e. g. <b>Base 1</b> . |  |  |  |
|                                                                                                    |    | Press lit Register key on the base for approx.<br>4 seconds (page 11); the key flashes. The base is<br>only ready for registering while the key is flashing.       |  |  |  |
| ↓ INT11: Int.11                                                                                                    | ОК | Select internal number and confirm, e. g. INT11: Int.11.                                                                                                    |  |  |  |

After registration the handset reverts to idle status. The handset's internal number is shown in the display, e. g. **Int.11**.

### **Getting started**

| <b>Registering</b> a | Gigaset 4000 Comfort/Micr | o handset |
|----------------------|---------------------------|-----------|
| ····· j······ j ··   |                           |           |

| 6               |    | Hold down, to turn on the handset.                                                                                                    |  |  |
|-----------------|----|----------------------------------------------------------------------------------------------------|--|--|
| either          |    |                                                                                                    |  |  |
| ОК              |    | Confirm the prompt.                                                                                                    |  |  |
| or              |    |                                                                                                    |  |  |
| Settings OK     |    | Select the menu item and confirm.                                                                                                    |  |  |
| Register H/Set  | ОК | Select the menu item and confirm.                                                                                                    |  |  |
| Base            | ОК | Select base (1–4) and confirm, e. g. <b>Base 1</b> .                                                                                                    |  |  |
| then            |    |                                                                                                    |  |  |
| Ма ок           |    | Enter the system PIN of the base (factory setting: 0000) and confirm.                                                                                        |  |  |
|                 |    | Press lit Register key on the base for approx.<br>4 seconds (page 11); the key flashes. The base is<br>only ready for registering while the key is flashing. |  |  |
| ↓ INT11: Int.11 | ОК | Select internal number and confirm,<br>e. g. <b>INT11: Int.11</b> . The successful registration<br>is confirmed on the display.                              |  |  |

### Registering a Gigaset 4000 Classic handset

| i | You can register a maximum of four Gigaset 4000 Classic handsets.<br>Register Gigaset 4000 Classic handsets before other handsets. |
|---|----------------------------------------------------------------------------------------------------|
|---|----------------------------------------------------------------------------------------------------|

| MENU           |    | Open the menu.                                                                                                    |  |  |
|----------------|----|----------------------------------------------------------------------------------------------------|--|--|
| Register H/Set | ок | Select the menu item and confirm. PIN is displayed.                                                                                                    |  |  |
| [1] ок         |    | Enter the system PIN of the base (the default is 0000) and confirm.                                                                                         |  |  |
|                |    | Press lit Register key on the base for approx.<br>4 seconds (page 11); the key flashes. The base is<br>ready for registering only when the key is flashing. |  |  |

Once the system PIN has been entered the handset searches for a base with this PIN. While it is searching **Register H/Set** flashes in the display. After registration the handset reverts to idle status. **Your handset is now ready for operation!** 

The next unassigned internal number between **Int.11** and **Int.18** is automatically assigned to the handset as it is registered.

| 6                  | Hold down, to turn on the handset.                                                                                                    |  |  |
|--------------------|----------------------------------------------------------------------------------------------------|--|--|
| either             |                                                                                                    |  |  |
| YES                | Confirm the prompt.                                                                                                    |  |  |
| or                 |                                                                                                    |  |  |
|                    | Open the menu.                                                                                                    |  |  |
| Stations Of        | Select the menu item and confirm.                                                                                                    |  |  |
| Station 1          | Select the base (1-4) and open the sub-menu.                                                                                                    |  |  |
| Registration OF    | Select the menu item and confirm.                                                                                                    |  |  |
| then               |                                                                                                    |  |  |
| М ок               | Enter the system PIN of the base (factory setting: 0000) and confirm.                                                                                        |  |  |
|                    | Press lit Register key on the base for approx.<br>4 seconds (page 11); the key flashes. The base is<br>only ready for registering while the key is flashing. |  |  |
| ↓ INT11: Int.11 OF | Select internal number and confirm,<br>e. g. <b>INT11: Int.11</b> . The successful registration<br>is confirmed on the display.                              |  |  |

## Registering a Gigaset 3000 Comfort/Micro handset

The next unassigned internal number between **Int.11** and **Int.18** is automatically assigned to the handset as it is registered.

## Registering a Gigaset 3000 Classic handset

| 0                  | Hold down, to turn on the handset.                                                                                                    |  |  |
|--------------------|----------------------------------------------------------------------------------------------------|--|--|
|                    | Press in turn.                                                                                                    |  |  |
| м                  | Enter the number of the base (normally 1) and con-<br>firm. The Standby symbol $\bigcirc$ flashes and then lights<br>up constantly when the connection to the base has<br>been established. |  |  |
| Ма ок              | Enter the system PIN of the base (factory setting: 0000) and confirm.                                                                                                    |  |  |
|                    | Press lit Register key on the base for approx.<br>4 seconds (page 11); the key flashes. The base is<br>only ready for registering while the key is flashing.                                |  |  |
| ↓ INT11: Int.11 OK | Select internal number and confirm,<br>e. g. <b>INT11: Int.11</b> . The successful registration<br>is confirmed on the display.                                                             |  |  |

| <b>Registering a</b> | Gigaset | 2000 C | handset |
|----------------------|---------|--------|---------|
|----------------------|---------|--------|---------|

|                 |    | Press to turn on the handset.                                                                                                    |
|-----------------|----|----------------------------------------------------------------------------------------------------|
|                 |    | Open the menu.                                                                                                    |
| ↓ Settings      | ок | Select the menu item and confirm.                                                                                                    |
| Registration    | ок | Select the menu item and confirm.                                                                                                    |
| Station 1       | ок | Select base (1-4) and confirm.                                                                                                    |
| }≡+             |    | Open the submenu.                                                                                                    |
| Registration    | ок | Select the menu item and confirm.                                                                                                    |
| [1] ок          |    | Enter the system PIN of the base (factory setting: 0000) and confirm.                                                                                        |
|                 |    | Press lit Register key on the base for approx.<br>4 seconds (page 11); the key flashes. The base is<br>only ready for registering while the key is flashing. |
| ↓ INT11: Int.11 | ОК | Select internal number and confirm,<br>e. g. <b>INT11: Int.11</b> . The successful registration<br>is confirmed on the display.                              |

## Registering a Gigaset 2000S / Gigaset 1000 C/S handset

For the registration procedure described below:

You can register a maximum of four other handsets (e. g. Gigaset 2000S, GAP handsets) or wireless devices (e. g. Gigaset 1000 TAE, STA). Register these devices first.

#### Registering a Gigaset 2000S handset

| 0 | Press (0) (off).                                                                                                    |
|---|----------------------------------------------------------------------------------------------------|
|   | Simultaneously press the number of the base station and $\textcircled{0}$ (on).                                                                              |
|   | Enter system code and press the hash key.                                                                                                    |
|   | Press lit Register key on the base for approx.<br>4 seconds (page 11); the key flashes. The base is<br>only ready for registering while the key is flashing. |

The lowest free internal number is assigned. It is not possible to select a free internal number.

#### Registering a Gigaset 1000 C/S handset

For the registration procedures, please refer to the corresponding operating instructions.

## **De-registering handsets**

Handsets are de-registered using a handset (see handset operating instructions). Example:

|   |                |    | Open the menu.                                                                            |  |
|---|----------------|----|-------------------------------------------------------------------------------------------|--|
| ł | Base Settings  | ОК | Select the menu item and confirm.                                                         |  |
| ł | Settings       | ОК | Select the menu item and confirm.                                                         |  |
|   | ок             |    | If necessary, enter the system PIN of the base (the default is 0000) and confirm.         |  |
| ł | Setup user     | ОК | Select the menu item and confirm.                                                         |  |
| ł | De-reg. device | ОК | Select the menu item and confirm.                                                         |  |
| ł | INT16: Int.16  | ОК | Select the handset that you wish to de-register and confirm, e. g. <b>INT16: Int.16</b> . |  |

The other registered devices retain their previous internal numbers.

## Locating a handset (paging)

If you have mislaid your handset you can page it with the help of the base. The Register/ Paging key is located on the top of the base (page 11).

#### Paging:

Press the Register/Paging key on the base for 1 second. All handsets will ring together ("Paging").

#### End paging:

Press the Register/Paging key on the base for a maximum of 1 second or the Talk key on the handset.

## The quick way into the world of ISDN

#### What is an MSN?

MSN = Multiple Subscriber Number. You can apply for up to ten different telephone numbers for one multiple ISDN connection. An MSN is one of the phone numbers assigned to you **without an area code**.

Your telephone uses the MSN entirely as you require. The following differentiation is made:

- Receive MSN: Phone numbers you may be called on. You can assign the receive MSN's to specific internal users (terminals). Incoming calls are only forwarded to the terminals to which the relevant receive MSN has been assigned. Terminals can be handsets or answering machines.
- Send MSN: Phone numbers that are assigned to the person you are calling. The network operator calculates charges based on the send MSN's. You can assign a fixed send MSN to each internal user.

#### Potential internal users are:

- Handsets, to which you can assign the internal numbers 11 to 18.
- Data modules (page 30), to which you can assign the internal numbers 41 to 48.
- The integrated **answering machines** (on SX255isdn), which are assigned the internal phone numbers 91 to 93.
- PC via a USB port for which the internal number 40 is provided.
- Analogue terminals, to which you can assign the internal numbers 21 or 22.

#### Example of how to assign an MSN:

You have applied for four MSN's, two for business use (MSN1, MSN2) and two for private purposes (MSN3, MSN4). Four handsets are connected to a base. Two handsets (Int.11 and 12) and the answering machine AM 91 are intended for business use, and two handsets (Int.13 and 14) and the answering machine AM 92 are intended for private use.

| Internal users       |            | Use      | Receive MSN | Send MSN |
|----------------------|------------|----------|-------------|----------|
| handsets             | Int.11, 12 | Business | MSN1, MSN2  | MSN1     |
| Answering<br>machine | AM 91      |          | MSN1, MSN2  |          |
| Handset              | Int.13     | Private  | MSN3        | MSN3     |
| Handset              | Int.14     |          | MSN4        | MSN4     |
| Answering<br>machine | AM 92      |          | MSN3, MSN4  |          |

Further information for dealing with MSNs, e.g. setting the ring delay for each MSN, can be found in the handset operating instructions.

## Answering machine

Your ISDN telephone has three answering machines (AM1, AM2, AM3). Once you have connected your telephone, answering machine AM1 is shown and activated. By default, answering machines AM2 and AM3 are hidden. To use them, they must be shown and all shown answering machines must be assigned their own receive MSN. You can configure AM1, AM2 and AM3 separately.

You can operate the answering machines

- either directly using a registered handset (in the menu) or
- by remote control (internal or external call to answering machine).

Remote control is a convenient option, allowing you day-to-day use of an answering machine wherever you are. To configure the answering machines, you will need a hand-set that is registered on the base (see handset operating instructions).

Definitions of terms used below:

| Message                | Message that a caller leaves on the answering machine.                                                                  |
|------------------------|----------------------------------------------------------------------------------------------------|
| Memos                  | "Spoken notes" that you can record on the answering machine for mem-<br>bers of your family or colleagues, for example. |
| AM mode                | Recording or announcement.                                                                                              |
| Answer and record mode | The caller hears an announcement and may then leave a message.                                                          |
| Announce only mode     | The caller hears your announcement but cannot leave a message.                                                          |

| ly or<br>hine: |
|----------------|
|                |

## **Operation using a registered handset**

Which answering machine you can operate directly using your handset depends on the assignment of the receive MSNs:

#### No MSN is assigned to the answering machines (factory setting):

- AM1 answers all calls.
- Each answering machine can be set, operated and played back from each handset/ terminal.

#### One or more MSNs are assigned to each answering machine:

Each answering machine can only be set and played back using handsets/terminals with the same receive MSN.

Exception: If a receive MSN is assigned exclusively to one answering machine, and not to any other handset/terminal, then this answering machine can be operated by all internal users.

## **Range of functions**

Using a handset registered on the base, the following functions are available (see the handset operating instructions for more details):

### Configuration of answering machine

- Assigning a receive MSN
- Hiding/showing an answering machine
- Specifying the number of rings before the answering machine starts
- Deactivating/activating spoken date and time
- Setting the recording time and recording quality
- Activating/deactivating automatic pause
- Locking the answering machine, defining AM PIN
- Setting time control (only using S44, S1 and SL1)
- Activating/deactivating automatic listen in on the handset
- Activating/deactivating automatic call pick up
- Activating/deactivating automatic notification via text message

#### Operating the answering machines

- Selecting an answering machine
- Activating/deactivating the answering machine
- Selecting announce only and AB mode
- Recording/changing announcements
- Playing back/deleting announcements
- Recording memos
- Two-way recording
- Picking up a call while the answering machine is in operation
- Playing back messages
- Returning a call during playback
- Playing a message to another caller
- Playing back memos
- Setting the playback speed (only using S44, S1 and SL1)
- Deleting messages/memos
- Marking an old message or memo as "new"
- Adding a number to the phonebook
- Checking the status of an answering machine

## Remote control of answering machines

With the remote control option, you can operate your answering machine, e.g. listen to and delete messages

- from a registered handset, a connected cord telephone or
- from external telephones and handsets.

Apart from the first step, the procedure is the same for both kinds of remote control.

#### The following functions are available when using remote control:

- Activating/deactivating the answering machine
- Messages and memos
  - Play
  - Skip
  - Delete
- Announcement
  - Record
  - Play
  - Select
- Recording internal memos
- ♦ Help

#### Precondition:

- For external operation, you must change the answering machine PIN for your own security (factory setting: 0000).
- In order to be able to use the full range of functions of this mode, you must enable "Remote control" and "Remote delete" on the base (see handset operating instructions).

#### Starting remote control

#### Operating the answering machine while you are away from home

For remote control you need a telephone that transmits DTMF tones (tone dialling). It is important to enter the AM PIN immediately while the announcement is being played. In addition **Remote control** and, if required, **Remote delete** must be activated.

| C.       | Dial your own telephone number.                         |
|----------|---------------------------------------------------------|
| <b>6</b> | When the announcement starts, enter the AM PIN at once. |

#### Operating the answering machine from the handset (internal)

There is a **voice-controlled help** for the two-key functions;

| 0 # | Help with deleting             |
|-----|--------------------------------|
| * # | Help with new messages/phrases |
| 6 # | Help with recording            |
| 9 # | Help with modes                |

## Answering machine

Added-feature and standard handset

|    | Open list of internal users.                                           |
|----|------------------------------------------------------------------------|
|    | Enter internal phone number for the answering machine: 91 or 92 or 93. |
| C. | Enter AM PIN if required.                                              |

Handset made by another manufacturer (GAP mode)

|            | Lift the receiver. If necessary, press another key to initiate an internal call. |
|------------|----------------------------------------------------------------------------------|
| <b>H</b>   | Enter internal phone number for the answering machine: 91 or 92 or 93.           |
| C <b>H</b> | Enter AM PIN if required.                                                        |

Cordless phone adapter and normal telephone

| <i>i</i> Automatic line seizure must be deactivated (<br>instructions). As supplied, automatic line seiz |  |
|----------------------------------------------------------------------------------------------------|--|
|----------------------------------------------------------------------------------------------------|--|

|            | Lift the receiver.                                                     |
|------------|------------------------------------------------------------------------|
|            | Enter internal phone number for the answering machine: 91 or 92 or 93. |
| P <b>I</b> | Enter AM PIN if required.                                              |

## Key sequences for remote control

Once you have initiated remote control of the answering machine, the functions of the keys are the same for all telephones.

|                   | 2          | 3                 |
|-------------------|------------|-------------------|
|                   | Pause/Stop | Record            |
| 4                 | 5          | 6                 |
| Announce-<br>ment | On/Off     | Operating<br>mode |
| 7                 | 8          | 9                 |
| New               | Delete     | Status/Help       |
| *                 | •          | #                 |
|                   |            |                   |

| Activating/deactivating the answering machine |     |
|-----------------------------------------------|-----|
| Activate/deactivate                           | 8   |
| Playing back messages and memos               |     |
| All messages                                  | 2   |
| New messages only                             | * 2 |
| Pause/Stop                                    | 5   |
| Continue playback                             | 2   |
| End playback                                  | 55  |
| Skipping messages and memos                   |     |
| To start of message                           | 1   |
| To previous message                           | 11  |
| To next message                               | 3   |
| Deleting messages and memos                   |     |
| Single message during playback                | 02  |
| All messages after playback                   | 02  |
| Recording an announcement                     |     |
| Announcement 1                                | 671 |
| Announcement 2                                | 672 |
| Announcement                                  | 673 |
| Concluding announcement                       | 674 |
| Playing back an announcement                  |     |
| Announcement 1                                | 71  |
| Announcement 2                                | 72  |
| Announcement                                  | 73  |
| Concluding announcement                       | 74  |

## Answering machine

| Selecting an announcement |             |
|---------------------------|-------------|
| Announcement 1            | 91          |
| Announcement 2            | 92          |
| Announcement              | 93          |
| Concluding announcement   | 94          |
| Recording internal memos  |             |
| Begin recording           | 62          |
| End recording             | 5           |
| Help                      |             |
| Check settings            | #           |
| Check one-key functions   | # #         |
| Check two-key functions   | see page 21 |
| End check                 | 5           |

## **Connecting devices**

## Connecting cord-based analogue devices

The internal phone numbers **Int.21/Int.22** are pre-assigned to the TAE connections. Devices connected to them must

- not be registered on the base.
- be set to tone (DTMF) dialling (pulse dialling not supported).

In addition, the corresponding device type must be set and device-specific additional settings made.

No costs are displayed on the connected devices. However, accumulated costs are recorded on the base and can be checked using an added-feature handset or on a PC.

#### **Device types**

The following settings are possible (Defining the device type, see Page 29).

| <ul> <li>Telephone</li> </ul> | see Page 25, Connecting telephones |
|-------------------------------|------------------------------------|
|-------------------------------|------------------------------------|

- Fax see Page 26, Connecting a fax machine
- Modem see Page 26, Connecting a modem
- Answering mach. see Page 26, Connecting an answering machine
- Neutral see Page 26, Connecting a fax machine
- Door type1 see Page 31, Connecting door type 1
- Doortype2(DTMF) see Page 32, Connecting door type 2
- No function see Page 27, No device connected

*i* Note the explanations below for the device types and their additional device-specific settings.

#### **Connecting telephones**

By default, the two TAE connections are set to **Telephone**.

This means that the base is ready to use with a telephone (with tone dialling/DTMF) connected to **Int.21** or **Int.22** even without a handset.

If you also want to use this telephone to make internal calls, automatic line seizure for the associated TAE connection must be deactivated. For external connections, it is then necessary to dial a zero first.

Information on making calls using devices on the TAE connection can be found in the handset operating instructions.

## Connecting a fax machine

To operate a fax machine or a combination device (e. g. fax with telephone), the device type setting should be changed to **Fax** or **Neutral**.

For problem-free fax operation regardless of the settings of the remote terminal, the device type setting **Neutral** is recommended (with the **Fax** setting, a successful fax connection depends on the settings of the remote terminal).

If you only want to make external connections, automatic line seizure for the associated TAE connection must remain activated. In this case, the fax machine or combination device should be set to "Operate on main connection".

If, on the other hand, you also want to make internal connections, automatic line seizure for the associated TAE connection must be deactivated. For external connections, it is then necessary to either dial a zero before each number or set the fax machine or combination device to "Operation on PABX" (see fax machine or combination device operating instructions).

Use the opportunity to assign the fax a separate phone number (MSN). Assign the corresponding TAE connection an exclusive receive MSN (see handset operating instructions).

In the device type setting **Fax**, **Call waiting** and **Hunt group** are not supported. In the device type setting **Neutral**, **Call waiting** is not supported. When connecting a fax only device, **Hunt group** should be deactivated (see handset operating instructions).

### Connecting a modem

To operate a modem, the device type setting must be changed to **Modem**.

If you only want to make external connections, automatic line seizure for the associated TAE connection must remain activated (see handset operating instructions). In this case, the modem should be set to "Operate on main connection".

If, on the other hand, you also want to make internal connections, automatic line seizure for the associated TAE connection must be deactivated. For external connections, it is then necessary to either dial a zero before each number or set the modem to "Operation on PABX" (see modem operating instructions).

### Connecting an answering machine

If you want to operate an answering machine (or a telephone with integrated answering machine) on the TAE connection, the device type setting **Answering mach.** is recommended. In this setting, the answering machine can pick up a call.

If a telephone with integrated answering machine is connected and you want to use this telephone to make internal calls, automatic line seizure for the associated TAE connection must be deactivated (see handset operating instructions). For external calls, it is then necessary to dial a zero first.

In the device type setting **Answering mach.**, **Call waiting** and **Hunt group** are not supported (see handset operating instructions).

## "Neutral" setting

This setting is suitable for telephone, fax and modem operation. For problem-free fax operation regardless of the settings on the partner station, the device type setting **Neutral** is recommended (page 26).

**Call waiting** is not supported in the device type setting **Neutral**.

#### Adding a wait melody from an external device

This device type setting is a requirement for adding the wait melody from an external device. The option **External** is only available for setting up the wait melody if an analogue connection has been configured as **Ext. music/hold** (page 26).

#### Setting up the wait melody

An external subscriber hears the set wait melody if the connection is on hold in the base station (internal). An external subscriber whose connection is on hold in the telephone exchange (external) and an internal subscriber who is on hold will not hear a wait melody.

| Internal | The subscriber on hold hears the base station wait melody.                                                                                                    |
|----------|----------------------------------------------------------------------------------------------------|
| External | The wait melody is added from an external device.<br>For this the analogue connection must be configured<br>as <b>Ext. music/hold</b> . If the analogue connection is<br>configured differently the <b>External</b> setting is not<br>offered. |
|          | Please comply with any legal regulations.                                                                                                    |
| Off      | If the wait melody is deactivated, no setting can be made.                                                                                                    |

The following settings can be chosen:

By default, **Internal** is activated.

You must make these settings on the handset. Further information about this will be found in the operating instructions for your handset.

#### No device connected

For each TAE connection, to which no device is connected, the device type must be set to **No function**, in order to prevent malfunctioning of the **Reject all** (see handset operating instructions) and **Busy on busy** (see handset operating instructions) ISDN functions.

### **Connecting devices**

## Making calls with devices on the analogue connection (TAE connection)

Telephones with tone dialling (DTMF = dual tone multi-frequency dialling) can be operated on the analogue connections. Telephones with pulse dialling are not supported.

#### Automatic line seizure

With automatic line seizure activated, the external line is seized as soon as the receiver is lifted. As a consequence, normal internal dialling is no longer possible. However, an internal call is still possible by way of an internal enguiry using the (R) key. You can activate automatic line seizure with any added-feature handset (see added-feature handset operating instructions).

#### Making external calls

Auto, line seizure inactive

Auto, line seizure active

() (O+)

Making internal calls

Auto, line seizure inactive

Group call to all internal users

Auto, line seizure inactive

(\*) / with GAP INT (\*)

#### Call waiting

You hear the call waiting tone during your external call.

#### either ...

S Call disconnected, wait for ring 🕜

or ...

(R) Caller 1 on hold.

## Switch to waiting caller - Toggling

| R | Caller 1 on hold.     |
|---|-----------------------|
| R | Caller 2 on hold etc. |

#### Making an external enquiry

| R 0+ |                                      |
|------|--------------------------------------|
| R    | Switch between callers if necessary. |

#### Making an internal enquiry

| R H | Making an internal enquiry               |
|-----|------------------------------------------|
| R   | Switch between the callers if necessary. |

#### Transfer call before/after answer

| either        | Transfer before answer:                                |  |
|---------------|--------------------------------------------------------|--|
| R M           |                                                        |  |
| 5             | Hold down (return to idle status).                     |  |
| or            | Transfer after answer:                                 |  |
| ® [ <b>]]</b> | Transfer call after answer.<br>Making an enquiry call. |  |
| 3             | Hold down (return to idle status).                     |  |

#### Picking up a call while the answering machine is in operation

You can pick up a call, even if the answering machine has already switched itself on on the second analogue connection, your announcement is running, or the caller is already leaving a message. When you pick up the call the recording stops.

You can deactivate automatic call pick up (see handset operating instructions) and carry on an existing call, while the answering machine is switched on.

Automatic line seizure must be deactivated (page 28).

Automatic call pick up (factory setting) Automatic call pick up inactive

| 6 | 7 |
|---|---|
| Ŀ | J |

| 67 | 9 wxyz | $(\mathbf{R})$ |
|----|--------|----------------|
| J  | رف     | <u>ں</u>       |

| i | The requirement for call pick up is that the answering machine and the internal user picking up the call are assigned the same receive MSN (page 18) and the device type <b>Answering mach.</b> is set for the internal number of the answering machine (page 26). |
|---|----------------------------------------------------------------------------------------------------|
|---|----------------------------------------------------------------------------------------------------|

## Defining the device type

You must define the device type on the handset or PC. You can find more information in the operating instructions for your handset or PC software.

## **Connecting PC via USB**

You can connect a PC with a cable using the USB port on your base and connect one or more PCs without a cable using the Gigaset M10x data modules.

Your base then offers you the option of using a connected PC to:

- Configure your base
- Manage phonebooks from the PC, base and handsets.

Using a PC connected with a cable or via a Gigaset M101 Data, you can also fax from the PC (using fax emulation with no hardware requirements).

In conjunction with the enclosed software (talk&surf 6.0) this offers you the option of

- using data transmission and the Internet from the PC using the ISDN network access on your base (e. g. surfing the Internet, e-mail, home banking).
- Transmit data between different PCs.

| i | You can find further information in the instructions for the software (talk&surf 6.0). |
|---|----------------------------------------------------------------------------------------|
| v |                                                                                        |

# Wireless PC connection: Gigaset M101 Data and Gigaset USB-Adapter DECT/M105 data modules

The Gigaset M101 Data with V24 interface and the Gigaset DECT/M105 USB Adapter with USB interface give you the option of establishing a wireless connection between your PC and the base. A connection via a Gigaset M10x Data data module provides you with a 64 kbit/sec. interface.

The internal phone numbers **PC 41** to **PC 48** are set aside for this purpose on your base. For installation, see the installation instructions on the CD-ROM enclosed with the data module.

### Wire-based PC connection: Base USB port

You can establish a wire-based connection to a PC using the USB port on your base (page 7). The internal phone number **PC 40** is set aside for this purpose on your base.

- 1. Plug the USB cable into the base only first of all (do **not connect it with the PC immediately**).
- 2. Only connect the USB cable to the PC when prompted to do so by the PC program talk&surf 6.0.

A wire-based connection via the USB port on the base provides you with a 128 kbit/sec. interface.

## **Gigaset Repeater**

You can increase the range of your handsets with the Gigaset Repeater. Your telephone is set up to use a Gigaset Repeater (accessory). To ensure the Repeater is installed correctly, Repeater mode must be activated on the base (see handset operating instructions).

## **Operation of entrance telephone**

For details of setting up an entrance telephone, refer to the handset operating instructions.

## **Connecting entrance telephones**

In case of questions about the entrance telephones shown here or any other systems, please contact the respective manufacturers or suppliers.

We ask for your understanding that Gigaset Communications GmbH \* cannot provide any guarantee of the currency, completeness and accuracy of the circuit diagrams. Several examples are illustrated below. Current circuit diagrams are available from your

retailer.

#### Door type 1

The following examples provide guidance for connecting entrance telephones using a TFE adapter (door type 1).

#### Siedle TLM 512/612, TLE 061, CTB 711

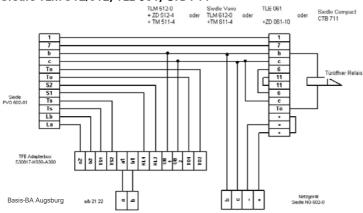

Ritto entrance telephone and door opening system

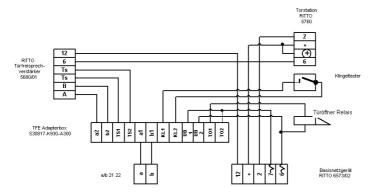

\* Gigaset Communications GmbH ist Markenlizenznehmerin der Siemens AG

!

#### Caution!

Connect base power unit 6573 and additional unit TFV5680 using enclosed bus connector.

#### Ritto TwinBus entrance system

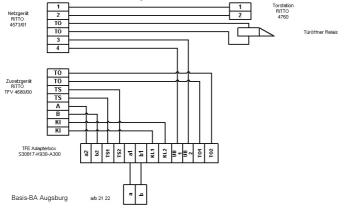

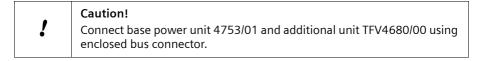

### Door type 2 (DTMF)

For details of connecting entrance telephones with DTMF control (door type 2), refer to the example below.

#### **Deutsche Telekom DoorLine**

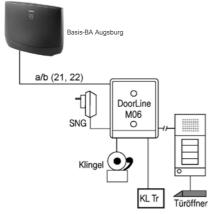

## Appendix

## Care

Wipe the base and handset with a **damp** cloth (no solvents) or an antistatic cloth. **Never** use a dry cloth. This can cause static discharge.

## Contact with liquid 🕂

If the handset should come into contact with liquid, **on no account switch the device on. Remove all batteries immediately.** 

Allow the liquid to drain out of the device, and then pat all parts of the device dry. Keep the handset with the batteries removed in a warm, dry place for at least 72 hours. In many cases, you will then be able to use it again.

## **Questions and Answers**

If you have any questions about the use of your phone, you can contact us 24 hours a day at **www.gigaset.com/customercare**. You will find the most frequently asked questions and the corresponding answers below.

| What has happened if                                                                                               | Possible Cause                                                                                                    | Possible solution                                                                                                    |
|----------------------------------------------------------------------------------------------------|----------------------------------------------------------------------------------------------------|----------------------------------------------------------------------------------------------------|
| the handset or the base<br>does not ring?                                                                          | The ringer is switched off.<br>Call forwarding is set to <b>Immedi-<br/>ately</b> .<br>Night service is active.                                    | Activate the ringer for the<br>handset or the base.<br>Switch off call forwarding.<br>Deactivate night service.<br>(see handset operating instruc-<br>tions) |
| the answering machine<br>says "PIN is incorrect" during<br>remote control?                                         | The system PIN entered is incor-<br>rect or still set to 0000.                                                                                     | Enter the system PIN again or<br>set a PIN that is different from<br>0000<br>(see handset operating instruc-<br>tions).                                      |
| the answering machine<br>does not record any messages<br>or has automatically switched<br>over to 'announce only'? | Its memory is full.                                                                                                    | Delete old messages<br>Play back new messages and<br>delete.<br>(see handset operating instruc-<br>tions)                                                    |
| there are <b>no incoming</b><br>calls?                                                                             | "Constant" call forwarding is acti-<br>vated.<br>The MSN has not been assigned<br>to the internal user.<br>The "internal" authorisation is<br>set. | Deactivate "Constant" call for-<br>warding.<br>Determine the receive MSN.<br>Change the authorisation.<br>(see handset operating instruc-<br>tions)          |
| the telephone also rings for fax-PC calls?                                                                         | The phone number is in the phone number list on the base.                                                                                          | Delete the corresponding<br>phone number (MSN) in the<br>list.<br>(see handset operating instruc-<br>tions)                                                  |
| you have a <b>PABX</b> and, after<br>dialling, the wrong connec-<br>tion or no connection is<br>made?              | You have entered the wrong pre-<br>fix.                                                                                                    | Check and correct the prefix<br>(see handset operating instruc-<br>tions).                                                                                   |
| some of the ISDN func-<br>tions do not work as stated?                                                             | The ISDN function has not been enabled.                                                                                                    | Check with your network pro-<br>vider.                                                                                                    |
| another <b>telephone</b> on the<br>So bus <b>does not ring</b> ?                                                   | The same MSN was assigned to<br>the telephones. One of the tele-<br>phones also has <b>internal</b> call<br>divert activated.                      | Switch off the internal call<br>divert or set external call divert.<br>(see handset operating instruc-<br>tions).                                            |

## Service (Customer Care)

You can get assistance easily when you have technical questions or questions about how to use your device by using our online support service on the Internet at:

www.gigaset.com/customercare

This site can be accessed at any time wherever you are. It will give you 24/7 support for all our products. It also provides a list of FAQs and answers plus user guides for you to download. You will also find frequently asked questions and answers in the **Questions and Answers** section of this user guide in the appendix.

If the device needs to be repaired, please contact one of our Customer Care Centers:

Argentina ..... 0800-888-9878 Austria .05 17 07 50 04 (0,065 Euro/Min.) Belgium .....0 78 15 66 79 Brazil..... Grande Capitais e Regiões Metropolitanas: Demais localidades: ..... 0800 888 3020 .....R\$ 0,20 (US\$ 0,098) Bulgaria. . . . . . . . . . . . . . . . 02 873 94 88 China .... 0 21 400 670 6007 (RMB 0.11) Croatia ..... 01 / 2456 555 (0,23 Kn) France... 01 56 38 42 00 (Appel national) (0,14 Euro/Min. aus dem Festnetz der Deutschen Telekom. Für Anrufe aus den Mobilfunknetzen können abweichende Preise gelten) Hong Kong ..... 2763 0203 India .....Please refer to your .....local warranty card Israel . . . . . . . . . . . . . . . 1 700 700 727 

| Latvia                             |
|------------------------------------|
|                                    |
| New Zealand 08 00 27 43 63         |
| Norway                             |
| Oman                               |
| Poland                             |
| Portugal                           |
| Romania                            |
| Serbia                             |
| Singapore                          |
| Slovak Republic                    |
| 02 59 68 22 66 (4,428 sk)          |
| Slovenija 0 14 74 63 36            |
| South África 08 60 10 11 57        |
| Spain                              |
| Sweden                             |
|                                    |
| Taiwan 02 266 24343                |
| Thailand                           |
| Turkey                             |
| Ukraine+380-44-451-71-72           |
| United Arab Emirates 0 43 66 03 86 |
| United Kingdom0 84 53 67 08 12     |
| USA 1-866 247-8758 (toll free)     |
| Vietnam 1900 545 416               |
|                                    |

Please have your record of purchase ready when calling.

Replacement or repair services are not offered in countries where our product is not sold by authorised dealers.

Your Gigaset is intended for operation in the countries indicated on the underside of the product and on the packaging. Country-specific conditions have been taken into account.

### Appendix

#### Authorisation

This device is intended for the ISDN telephone connection in your network.

Country-specific requirements have been taken into consideration.

We, Gigaset Communications GmbH<sup>\*</sup>, declare that this device meets the essential requirements and other relevant regulations laid down in Directive 1999/5/EC.

A copy of the 1999/5/EC Declaration of Conformity is available at this Internet address: <a href="https://www.gigaset.com/docs">www.gigaset.com/docs</a>.

# € 0682

### **Guarantee Certificate United Kingdom**

Without prejudice to any claim the user (customer) may have in relation to the dealer or retailer, the customer shall be granted a manufacturer's Guarantee under the conditions set out below:

- In the case of new devices and their components exhibiting defects resulting from manufacturing and/or material faults within 24 months of purchase, Gigaset Communications shall, at its own option and free of charge, either replace the device with another device reflecting the current state of the art, or repair the said device. In respect of parts subject to wear and tear (including but not limited to, batteries, keypads, casing), this warranty shall be valid for six months from the date of purchase.
- This Guarantee shall be invalid if the device defect is attributable to improper treatment and/or failure to comply with information contained in the user guides.
- This Guarantee shall not apply to or extend to services performed by the authorised dealer or the customer themselves (e. g. installation, configuration, software downloads). User guides and any software supplied on a separate data medium shall be excluded from the Guarantee.
- The purchase receipt, together with the date of purchase, shall be required as evidence for invoking the Guarantee. Claims under the Guarantee must be submitted within two months of the Guarantee default becoming evident.
- Ownership of devices or components replaced by and returned to Gigaset Communications shall vest in Gigaset Communications.
- This Guarantee shall apply to new devices purchased in the European Union. For Products sold in the United Kingdom the Guarantee is issued by: Gigaset Communications GmbH, Schlavenhorst 66, D-46395 Bocholt, Germany.
- Any other claims resulting out of or in connection with the device shall be excluded from this Guarantee. Nothing in this Guarantee shall attempt to limit or exclude a Customers Statutory Rights, nor the manufacturer's liability for death or personal injury resulting from its negligence.
- The duration of the Guarantee shall not be extended by services rendered under the terms of the Guarantee.
- Insofar as no Guarantee default exists, Gigaset Communications reserves the right to charge the customer for replacement or repair.

<sup>\*</sup> Gigaset Communications GmbH is a trademark licensee of Siemens AG.

• The above provisions does not imply a change in the burden of proof to the detriment of the customer.

To invoke this Guarantee, please contact the Gigaset Communications telephone service. The relevant number is to be found in the accompanying user guide.

### **Guarantee Certificate Ireland**

Without prejudice to any claim the user (customer) may have in relation to the dealer or retailer, the customer shall be granted a manufacturer's Guarantee under the conditions set out below:

- ◆ In the case of new devices and their components exhibiting defects resulting from manufacturing and/or material faults within 24 months of purchase, Gigaset Communications shall, at its own option and free of charge, either replace the device with another device reflecting the current state of the art, or repair the said device. In respect of parts subject to wear and tear (including but not limited to, batteries, keypads, casing), this warranty shall be valid for six months from the date of purchase.
- This Guarantee shall be invalid if the device defect is attributable to improper care or use and/or failure to comply with information contained in the user manuals. In particular claims under the Guarantee cannot be made if:
- The device is opened (this is classed as third party intervention)
- Repairs or other work done by persons not authorised by Gigaset Communications.
- Components on the printed circuit board are manipulated
- The software is manipulated
- Defects or damage caused by dropping, breaking, lightning or ingress of moisture. This also applies if defects or damage was caused by mechanical, chemical, radio interference or thermal factors (e.g.: microwave, sauna etc.)
- Devices fitted with accessories not authorised by Gigaset Communications
- This Guarantee shall not apply to or extend to services performed by the authorised dealer or the customer themselves (e.g. installation, configuration, software downloads). User manuals and any software supplied on a separate data medium shall be excluded from the Guarantee.
- The purchase receipt, together with the date of purchase, shall be required as evidence for invoking the Guarantee. Claims under the Guarantee must be submitted within two months of the Guarantee default becoming evident.
- Ownership of devices or components replaced by and returned to Gigaset Communications shall vest in Gigaset Communications.
- This Guarantee shall apply to new devices purchased in the European Union. For Products sold in the Republic of Ireland the Guarantee is issued by Gigaset Communications GmbH, Schlavenhorst 66, D-46395 Bocholt, Germany.
- Any other claims resulting out of or in connection with the device shall be excluded from this Guarantee. Nothing in this Guarantee shall attempt to limit or exclude a Customers Statutory Rights, nor the manufacturer's liability for death or personal injury resulting from its negligence.
- The duration of the Guarantee shall not be extended by services rendered under the terms of the Guarantee.

#### Appendix

- Insofar as no Guarantee default exists, Gigaset Communications reserves the right to charge the customer for replacement or repair.
- The above provisions does not imply a change in the burden of proof to the detriment of the customer.

To invoke this Guarantee, please contact the Gigaset Communications helpdesk on 1850 777 277. This number is also to be found in the accompanying user guide.

| DECT standard                | supported                                |  |  |  |  |  |  |  |  |  |  |
|------------------------------|------------------------------------------|--|--|--|--|--|--|--|--|--|--|
| GAP standard                 | supported                                |  |  |  |  |  |  |  |  |  |  |
| No. of channels              | 120 duplex channels                      |  |  |  |  |  |  |  |  |  |  |
| Radio frequency range        | 1880 MHz to 1900 MHz                     |  |  |  |  |  |  |  |  |  |  |
| Duplex method                | Time multiplex, 10 ms frame length       |  |  |  |  |  |  |  |  |  |  |
| Channel grid                 | 1728 kHz                                 |  |  |  |  |  |  |  |  |  |  |
| Bit rate                     | 1152 kbit/s                              |  |  |  |  |  |  |  |  |  |  |
| Modulation                   | GFSK                                     |  |  |  |  |  |  |  |  |  |  |
| Language code                | 32 kbit/s (ADPCM)                        |  |  |  |  |  |  |  |  |  |  |
| Transmission power           | 10 mW, average power per channel         |  |  |  |  |  |  |  |  |  |  |
| Range                        | up to 300 m in the open air              |  |  |  |  |  |  |  |  |  |  |
| Range                        | up to 50 m in buildings                  |  |  |  |  |  |  |  |  |  |  |
| Power supply                 | 220/230 V ~/50 Hz (power unit SNG 8-a)   |  |  |  |  |  |  |  |  |  |  |
| Power consumption            | In standby mode approx. 4.6W             |  |  |  |  |  |  |  |  |  |  |
|                              | In call mode:                            |  |  |  |  |  |  |  |  |  |  |
|                              | with handset approx. 4.6W                |  |  |  |  |  |  |  |  |  |  |
|                              | with telephone (TAE) approx. 5.2 W       |  |  |  |  |  |  |  |  |  |  |
| Environmental conditions for | +5 °C to +45 °C                          |  |  |  |  |  |  |  |  |  |  |
| operation                    | 20 % to 75 % humidity                    |  |  |  |  |  |  |  |  |  |  |
| ISDN connection              | Euro-ISDN-Multiple Connection IAE        |  |  |  |  |  |  |  |  |  |  |
|                              | Jack: TAE 6, F/N coding                  |  |  |  |  |  |  |  |  |  |  |
| TAE socket (INT 21/22)       | Dialling mode: DTMF (tone dialling)      |  |  |  |  |  |  |  |  |  |  |
|                              | Data transmission rate: max. 28.8 kbit/s |  |  |  |  |  |  |  |  |  |  |
| Base dimensions              | approx. 152 x 213 x 61 mm (H x W x D)    |  |  |  |  |  |  |  |  |  |  |
| Base weight                  | 0.350 kg                                 |  |  |  |  |  |  |  |  |  |  |
|                              | Power supply cord approx. 3 m            |  |  |  |  |  |  |  |  |  |  |
| Length of cables             | ISDN connection cable approx. 3 m        |  |  |  |  |  |  |  |  |  |  |
|                              | USB cable approx. 3 m                    |  |  |  |  |  |  |  |  |  |  |
|                              | ·                                        |  |  |  |  |  |  |  |  |  |  |

### **Specifications**

### Accessories

#### **Gigaset S44 Handset**

- Illuminated colour display (4096 colours)
- Graphic main menu with icons
- Illuminated keypad
- ♦ Handsfree
- Polyphonic ringer melodies
- Phonebook for around 200 entries
- SMS (CLIP must be enabled)
- ♦ Voice dialling
- PC interface for managing phonebook entries
- Headphone socket

www.gigaset.com/gigasets44

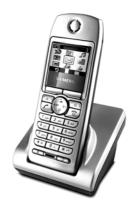

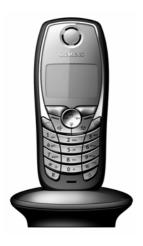

#### Gigaset SL1 Handset

- Large illuminated graphic display with date and time
- Illuminated keypad
- Phonebook for around 200 entries
- Full duplex grade handsfree
- SMS
- EATONI predictive text
- Caller-specific ringer melody setting (for VIP calls)
- Download options for obtaining melodies via SMS
- Room monitor
- ♦ Walky-Talky
- Voice dialling for 29 names
- ◆ Announce name when calling
- Vibration alarm
- Connector jack for headset, PC and MP3 player

#### Accessories

#### **Gigaset C34 Handset**

- Illuminated graphic display
- Polyphonic ringer melodies
- Handsfree operation
- Phonebook for around 100 entries
- SMS (CLIP must be enabled)
- Room monitor
- ♦ Timer
- www.gigaset.com/gigasetc34

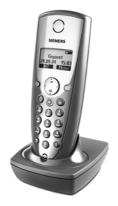

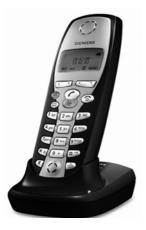

#### Gigaset C32/C2 Handset

- Graphic display with date and time
- Phonebook for around 100 entries
- Handsfree
- SMS
- EATONI predictive text
- Caller-specific ringer melody setting (for VIP calls)
- Room monitor
- Walky-Talky

#### **Gigaset repeater**

You can use the Gigaset repeater to increase the receiving range between your Gigaset handset and the base station.

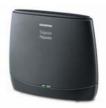

#### Gigaset M34 USB Data Adapter

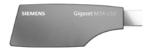

You can use the Gigaset M34 USB to set up a wireless connection between your PC and your Gigaset. It allows you to

- surf the Internet cordlessly on your PC,
- configure your Gigaset conveniently via your PC,
- manage handset phonebooks,
- manage calls lists (log),
- use the dialler blocker to protect against unwanted chargeable connections.

www.gigaset.com/gigasetm34usb

#### The following accessories may be plugged into the handset:

#### Mobile handsfree set with P2T key

With the mobile handsfree set you can make a call while keeping your hands free.

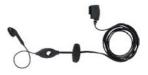

#### Data Cable DCA-500

For connecting your handset to the serial RS232 interface of your computer.

#### Data Cable USB DCA-510

For connecting your handset to the USB interface of your computer.

All accessories and batteries are available from your mobile phone retailer. The phone retailer also has the latest product information.

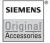

Only use original accessories. This will avoid possible health risks and damage, and also ensure that all the relevant regulations are complied with.

### ISDN glossary

#### Α

#### Added-feature connection

ISDN connection that offers three more services than the standard connection: Call forwarding, transfer of charges after the connection, and a T-mailbox.

#### AOC-D

Advice of Charge: During the Call. Transfers the charge information during the connection.

#### AOC-E

Advice of Charge: at the End of the Call. Transfers the charge information at the end of the connection.

#### Authorisation class

Defines which connections are permitted on a PABX terminal, e.g., internal only, incoming only, or unlimited call authorisation.

#### Authorisation for direct outward dialling

Different users may be assigned different levels of authorisation on a base station. For example, while User A may only take incoming calls, User B may make calls without restriction.

#### Automatic callback

See "Callback when the number is busy"

#### Automatic redial

Several attempts to call are made automatically when the line is busy.

#### В

#### **Block dialling**

Also pre-dialling. You may only dial or, if required, correct the phone number. Then you should lift the receiver or press the loudspeaker key.

#### С

#### Call divert

CF, Call forwarding. You want to forward calls to another number permanently. You can divert calls externally via the exchange or internally in the device itself. Call divert can be set up individually for each separate phone number (MSN) (to your mobile phone when on holiday, to the office, to a neighbour etc.).

This is carried out at the network provider's local exchange. This means the call never reaches the original destination.

There are three kinds of call divert: immediate (CFU, Call Forwarding Unconditional), when the line is busy (CFB, Call Forwarding Busy), and when the call is not answered (CFNR, Call Forwarding No Reply).

#### Call divert (via second B channel) / internal call divert

While external call divert takes place in the local telephone exchange of the network provider, internal call divert is implemented by your telephone. Your telephone forwards the call via the second line of your ISDN connection. This means **both phone lines are engaged for the duration of the call**. You pay the charges for the connection to the forwarding number. However, you save yourself the network provider's charges for this function.

#### Call forwarding during the call phase

CD, Call Deflection. Must be explicitly enabled by the network provider for each ISDN connection. CD enables an incoming call to be forwarded to any phone number while it is ringing, without having to answer the call. Because the caller cannot affect on where it is forwarded (for example, to a mobile phone), you will pay the resulting charges. The caller must only pay the normal telephone charges to the connection he dialled.

#### Call transfer (e.g., for ISDN PABX's)

ECT, Explicit Call Transfer. User A calls User B. He puts the connection on hold and calls User C. Rather than connect everyone in a three-party conference, A now transfers User B to C and hangs up.

#### Call waiting

CW, Call Waiting. Service provided by the network provider. An acoustic signal during a call indicates that another caller is waiting. In addition, ISDN phones indicate this with a displayed message. You can then decide whether to accept or reject the second call.

#### Call waiting protection

Deactivates the call waiting signal.

#### Callback when the call is not answered

If a user does not respond when called, a caller can arrange an automatic callback. As soon as the destination phone has completed a call and is free again the caller is rung back. This service must be supported by the exchange. The ringback request is automatically cancelled after approximately 2 hours (depending on the telephone exchange.

#### Callback when the number is busy

Callback must first be activated on the caller's terminal. A connection is established automatically as soon as the destination phone is no longer busy. As soon as the connection is free the caller is rung back. As soon as the caller lifts his receiver the connection is made automatically.

#### **Caller identification**

Displays caller's phone number, name or type of connection (e.g., exchange/internal) on the telephone screen.

#### **Caller list**

Depending on the setting, the calls list contains callers you haven't reached, or those you have spoken to. The last 20 missed calls and the last 20 accepted calls are stored with their phone number, date and time. If you wish to do so, you can return the call to these users directly from this list.

#### **ISDN glossary**

#### Capture

Performance feature "Identify/capture". MCID stands for "Malicious Call Identification". If you receive annoying calls, you can have the telephone exchange store the caller number. This performance feature must be requested from the network provider.

#### CCBS (Completion of Calls to Busy Subscriber)

See "Callback when the number is busy"

#### CCNR (Completion of Calls No Reply)

See "Callback when the call is not answered"

#### CD (Call Deflection)

See "Call forwarding during the call phase"

#### CF (Call forwarding)

See "Call divert"

#### Channel

Like an analogue connection, an ISDN connection enters the building through two cables, but for ISDN a distinction is made between the two bearer channels called the B-channels (which have nothing to do with the physical cables!) and the control channel, otherwise known as the D channel.

#### Charge detail display

See "AOC-D" and "AOC-E"

#### **CLI (Calling Line Identification)**

The caller's phone number is transmitted.

#### **CLIP (Calling Line Identification Presentation)**

User A calls User B. A's phone number appears on B's telephone display.

#### **CLIR (Calling Line Identification Restriction)**

Stops your personal phone number being displayed.

#### **CNIP (Calling Name Identification Presentation)**

User A calls User B. A's name appears on B's telephone screen.

#### **COLP (Connected Line Identification Presentation)**

User A calls User B. B's phone number is displayed on A's telephone. If B has programmed call forwarding to C: then the dialled number and transferred number are not identical, and the phone number of C is displayed if C permits his phone number to be displayed.

#### **COLR (Connected Line Identification Restriction)**

If C has set up COLR, then C's phone number is not displayed on A's phone.

#### Conference call

See "Three-party conference"

#### CW (Call Waiting)

See "Call waiting"

#### D channel

Control channel for an ISDN connection. See "Channel"

#### **Digital exchange**

Computer controlled switching units allow quick connection and the activation of such additional services as => enquiry calls, => call waiting, => three-way conference, => call forwarding etc.

#### Direct call

Block the telephone for all phone numbers except for an individually entered number. After picking up the handset and pressing any key, the connection to the saved phone number is established. Ideal for children who cannot yet dial phone numbers (baby call). Calling an emergency number is always possible. This function is available on the Gigaset 3000/2000 Comfort handsets.

#### Ε

#### ECT (Explicit Call Transfer)

See "Call transfer"

#### Electronic code lock

Personal code (=> PIN), used, for example, to protect a phone against unauthorised use – only calls to emergency numbers may still be made. Incoming calls may be accepted.

#### **Enquiry calls**

You are making a call. Using the "Enquiry call" function, you interrupt the conversation briefly to establish a second internal or external connection to another user. If you terminate the connection to this user immediately, then this was an enquiry call. If you switch to and fro between the first and second user, it is called toggling.

#### Exchange

Nodal point in the public telephone network. A distinction is made, for example, between local exchanges and long-distance or trunk exchanges.

#### Н

#### Handsfree

A phone's handsfree set not only permits open listening but also allows you to talk to the person on the other end without lifting the receiver by means of an integrated microphone. This means others present in the room can also participate in the conversation.

#### Hold

(Hold the line). Interrupts and re-instates an existing connection. In particular, it permits enquiry calls and toggling between calls.

#### D

#### **ISDN** glossary

#### I

#### Internal calls

Connection between the base station and handsets made free of charge.

#### Internal ringer

Special ringtone on PABX's to distinguish between internal and external calls.

#### ISDN

Abbreviation for Integrated Services Digital Network, i.e., a digital network for integrating services. This includes the integration of telephone, fax or data transmission.

#### **ISDN** abbreviations

| CW   | Call waiting                          |
|------|---------------------------------------|
| CF   | Call divert                           |
| 3PTY | Three-party conference                |
| CCBS | Callback when the number is busy      |
| CD   | Call forwarding during the call phase |
|      |                                       |

#### К

#### Keypad

The keypad supports special function keys such as the star (\*) and hash (#) keys. In this way, special functions offered by your network provider can be initiated using a code, such as "#4711\*".

#### Μ

#### MCID (Malicious call identification)

See "Capture"

#### MSN

Multiple Subscriber Number. The phone numbers belonging to a multiple ISDN connection. Each terminal is addressed separately, e. g., a separate number for a fax machine. There are three MSN in the basic price for the standard and comfort connection. Up to ten MSN can be assigned to one ISDN connection.

#### Multiple connection

ISDN connection that has up to ten MSN available, in contrast to the system connection with one call director number block. This is the preferred type of ISDN connection for private customers.

#### Multiple subscriber number

See "MSN"

#### Music on hold

See "Wait melody"

#### Mute

Convenience feature for telephones, which deactivates the built-in microphone (in handset or handsfree unit).

#### **Notebook function**

During a phone call you can enter a phone number in the phone's temporary memory to be dialled later.

#### NT/NTBA

Network terminating device (NT = Network Terminator and NTBA = Network Terminator Basic Access). The public T-ISDN is terminated with an NT. The NT acts as a bridge to the existing telephone outlet. Only the NT can or may be connected to the telephone outlet. Under no circumstances should analogue terminals also be connected to the phone outlet. ISDN terminals and additional ISDN outlets are connected to the NT.

#### 0

#### **Open listening**

At the touch of a key, all those present in a room can listen in to a phone call via an integrated loudspeaker. See also "Handsfree talking".

#### Outgoing MSN, freely selectable

A feature which helps you to individually determine which MSN should be used for the following call. This is not only important for the phone number display on the called handset but also for billing charges. This is because call charges, which can be broken down free of charge according to MSN on the network provider invoice, are billed according to the MSN used to make the call.

#### Ρ

#### Parking

A call is parked when you want to unplug the telephone during a call, or you want to continue your call from another telephone with the same connection. The connection is retained while it is parked.

#### Phonebook

An added feature on a phone allowing the name and phone number of several users to be stored. The phone numbers can quickly be found and dialled.

#### PIN

Abbreviation for Personal Identification Number. Protects against unauthorised use, e. g., system PIN, answering machine PIN, handset PIN.

#### Plugging to bus

TP, Terminal Portability. Also called parking. An incoming call can be held at the local exchange for up to three minutes to then be accepted, for example, by another phone, a fax machine or a PC. In the meanwhile the caller hears an appropriate announcement.

#### Pre-dialling, see also "Block dialling"

For some telephones with a display you can enter the phone number first, and check it once more before dialling.

#### R

#### **Remote activation**

Allows the answering machine to be activated and deactivated during a call. This function is PIN-protected.

#### **Remote check**

Answering machine function. Listen to messages remotely, mostly together with options like delete messages or change announcements.

#### Repeater

A repeater increases the range of a handset connected to a base station. The device receives the radio signal from the base station and broadcasts it further.

#### **Ring delay**

For each internal party, you can specify how many rings take place before this party hears the ring. This can also be set for each MSN phone number.

For example, your handset, in addition to the base telephone (which rings on the first ring) could ring after three rings for the private phone number, and ring on the first ring for the business phone number.

#### S

#### SO Bus

Four-wire ISDN connection wiring. It provides two B-channels and one D-channel. Up to twelve ISDN outlets can be connected to it, on which up to eight terminals can be operated at the same time.

#### Standard connection

ISDN connection with a series of services such as call waiting, three-party conference, or callback when the number is busy. See also "Comfort connection".

#### Т

#### Three-party conference

3PTY, three-party. Interconnection with two external users (ISDN or analogue network customers).

#### Toggling

Toggling allows you to switch between two external callers without allowing the waiting caller to listen in.

#### ТΡ

Terminal Portability, see "Plugging to bus".

#### Two-way recording of phone calls

Answering machine feature which allows you to record a conversation during a phone call.

#### w

#### Wait melody

Music on hold. During an enquiry call or when a call is being transferred, a melody is played which the waiting person can hear.

#### Withhold own number (CLIR)

Stops your personal phone number being transferred.

## \_Index

### А

| Accessories                           |
|---------------------------------------|
| Analogue                              |
| Making calls with analogue            |
| devices                               |
| Announce only (answering machine). 19 |
| Announcement (answering machine)      |
| Note                                  |
| Announcement (answering               |
| machine)                              |
| Answer and record (answering          |
| machine)                              |
| Answering machine                     |
| Announcement                          |
| Connecting                            |
| Key sequences for remote control 22   |
| Memos                                 |
| Messages                              |
| Operating from handset                |
| PIN                                   |
| Remote control                        |
| Remote delete                         |
| AOC-D                                 |
| AOC-E                                 |
| Authorisation                         |
| Authorisation class                   |
| Authorisation for direct outward      |
| dialling                              |
| Automatic callback                    |
| Automatic redial                      |
| Λαιοπατίς Γευίαι 42                   |

### В

| Base                    |
|-------------------------|
| As desktop unit5        |
| Connecting 6            |
| Installation            |
| Installation (notes) 4  |
| Installation location 4 |
| Preparing for use 4     |
| Setting                 |
| Wall mounting 5         |
| Base station            |
| Overview                |
| Block dialling          |
|                         |

### С

| Cable                            |
|----------------------------------|
| ISDN connection cable6           |
| Power supply cord                |
| USB cable                        |
| Call divert                      |
| Call waiting                     |
| Call waiting protection          |
| Callback                         |
|                                  |
| When the call is not answered 43 |
| When the number is busy          |
| Caller identification43          |
| Caller list                      |
| Care of the telephone            |
| Catching a nuisance caller       |
| CF                               |
| CF, see also Call divert         |
| Channel                          |
| Charge detail display            |
|                                  |
| CLI                              |
| CLIP                             |
| CLIR                             |
| CNIP                             |
| COLP                             |
| COLR                             |
| Conference call                  |
| Connecting                       |
| Answering machine                |
| Auxiliary equipment              |
| Base                             |
| Devices                          |
|                                  |
| Fax machine                      |
| Modem                            |
| Telephone25                      |
| Connecting a fax machine26       |
| Connecting a modem               |
| Connecting auxiliary equipment 7 |
| Connection                       |
| TAE                              |
| Connector                        |
| Mini-Western                     |
| TAE                              |
| Contact with liquid              |
| Customer Care (Service)          |
|                                  |
| Customer service                 |
| CW, see Call waiting             |

### Index

### D

| -                           |
|-----------------------------|
| D channel                   |
| Data modules                |
| Defining the device type    |
| De-registering a handset 17 |
| Desktop unit (base)5        |
| Device type                 |
| Defining 29                 |
| Setting 25                  |
| Devices                     |
| Connecting                  |
| Making calls with analogue  |
| devices                     |
| Medical                     |
| Digital exchange 45         |
| Direct call                 |
|                             |

### Е

| ECT 44                 | 5 |
|------------------------|---|
| Electronic code lock 4 | 5 |
| Enquiry calls          | 5 |
| Entrance telephone     | 1 |
| Exchange 4             | 5 |

### G

| Getting started 4        |
|--------------------------|
| Getting started wizard   |
| Gigaset                  |
| M101 Data 30             |
| Repeater                 |
| USB Adapter DECT/M105 30 |
| Guarantee Certificate    |

### Н

| Handset        |    |
|----------------|----|
| De-registering | 17 |
| Paging         | 17 |
| Registering    | 11 |
| Handsfree      | 45 |

| I                              |
|--------------------------------|
| Installation                   |
| Base (mounting) 5              |
| Base (notes) 3, 4              |
| Installation location (base) 4 |
| Internal                       |
| Calls                          |
| Numbers                        |

| Ringer                |
|-----------------------|
| Users                 |
| ISDN                  |
| Abbreviations         |
| Connection cable 6    |
| Phone number, see MSN |
| Telephone connection4 |

### К

| Key      |  |  |  |  |  |  |  |  |  |  |   |    |
|----------|--|--|--|--|--|--|--|--|--|--|---|----|
| Paging   |  |  |  |  |  |  |  |  |  |  |   | 17 |
| Keypad . |  |  |  |  |  |  |  |  |  |  | • | 46 |
|          |  |  |  |  |  |  |  |  |  |  |   |    |

### L

| Listening in on a call |  |
|------------------------|--|
|------------------------|--|

### Μ

| M101 Data                           |
|-------------------------------------|
| Mains outlet4                       |
| MCID                                |
| Medical appliances                  |
| Memos, see Answering machine        |
| Messages, see Answering machine     |
| Mini-Western connector 6, 7         |
| Mounting the base on a wall5        |
| MSN                                 |
| Multiple connection                 |
| Multiple subscriber number, see MSN |
| Music on hold                       |
| Muting the telephone                |
|                                     |

### Ν

| Notebook function4       | 7 |
|--------------------------|---|
| Notes (spoken), see Memo |   |
| NTBA6, 4                 | 7 |

### 0

Outgoing MSN, freely selectable....47

### Ρ

| Pack contents4      |
|---------------------|
| Paging key17        |
| Parking a call      |
| Phonebook           |
| PIN                 |
| Plugging to bus     |
| Power failure       |
| Power supply cord 6 |
|                     |

### Index

| Power supply unit               |
|---------------------------------|
| Pre-dialling 42, 47             |
| Putting a connection on hold 45 |

### Q

| •                     |    |
|-----------------------|----|
| Questions and Answers | 34 |

### R

| Radio reception                      |
|--------------------------------------|
| •                                    |
| Range                                |
| Registering a handset 11             |
| Remote activation                    |
| Remote check                         |
| Remote delete, see Answering machine |
| Repeater                             |
| Ring delay                           |

#### S 50

| SU                          |
|-----------------------------|
| Bus                         |
| Jack6                       |
| Safety precautions3         |
| Service                     |
| Setting                     |
| Base                        |
| Device type                 |
| Setting up a wait melody 27 |
| Socket                      |
| TAE                         |
| Specifications              |
| Standard connection         |

### Т

| TAE.       6, 7         Connection       25         Socket       38         Telephone   |
|-----------------------------------------------------------------------------------------|
| Care                                                                                    |
| Three-party conference         48           Toggling         48           TP         48 |
| Transferring a call       43         Two-way recording of phone calls       48          |

### U

| USB Adapter DECT/M105 | 30 |
|-----------------------|----|
| USB cable             | 30 |

#### •.

W

| Wait melody                    | 49 |
|--------------------------------|----|
| Adding from am external device |    |
| Setting up                     | 27 |
| Wall holder                    | .4 |